## Using the lobby during a QualMeeting interview

Last Modified on 01/02/2024 3:16 pm EST

1 of 5

During event creation, the boxes next to "Enable Lobby for Participants" and "Enable Lobby for Observers" are already selected. As long as you want the lobby feature enabled for each user type, you can leave these boxes checked.

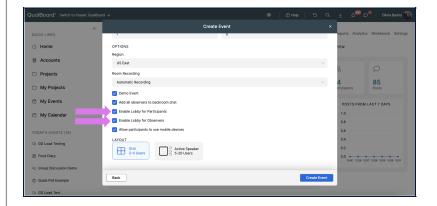

You're well on your way! Click **Next** for the next step.

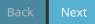